# Digitālo Covid-19 sertifikātu pārbaude

## Pārbaudīt setifikātu izmantojot covid19sertifikats.lv mājas lapu.

Sertifikātam esot izprintētam - sertifikāta verificēšanu veicam ar viedierīci\*, sertifikātam esot digitālā formātā - sertifikāta verificēšanu veicam no pārlūkprogrammas datorā\*\*

1) Atveriet interneta pārlūku un ievadiet adresi<https://covid19sertifikats.lv/>:

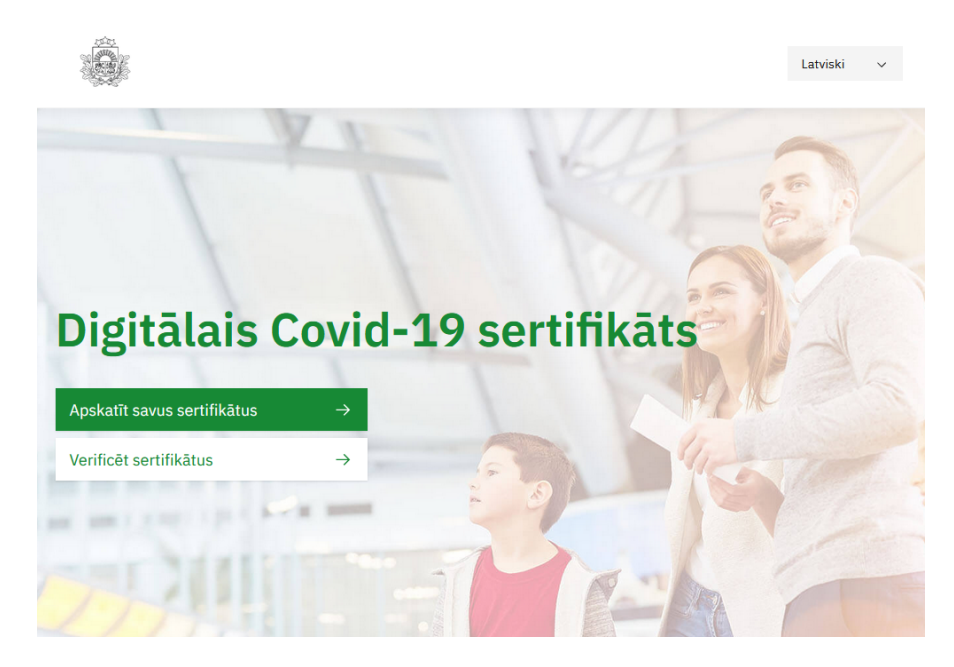

2) Spiediet pogu "Verificēt sertifikātus":

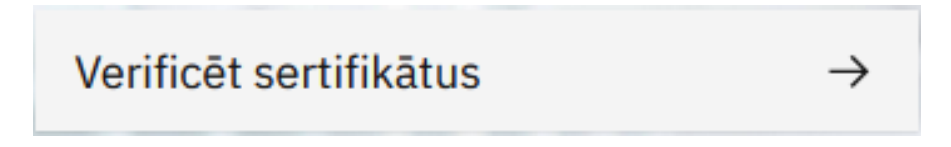

3) Izvēlieties Pasākumi un pakalpojumi testētām, vakcinētām vai pārslimojušām personām ("dzeltenais" drošības līmenis). Dalība masu informācijas līdzekļu raidījumos:

Pasākumi un pakalpojumi testētām, vakcinētām vai pārslimojušām personām ("dzeltenais" drošības līmenis).  $\mathcal{P}$ Dalība masu informācijas līdzekļu raidījumos.

4) Atveroties lapai, apstipriniet iznirstošo logu par kameras atļaujām:

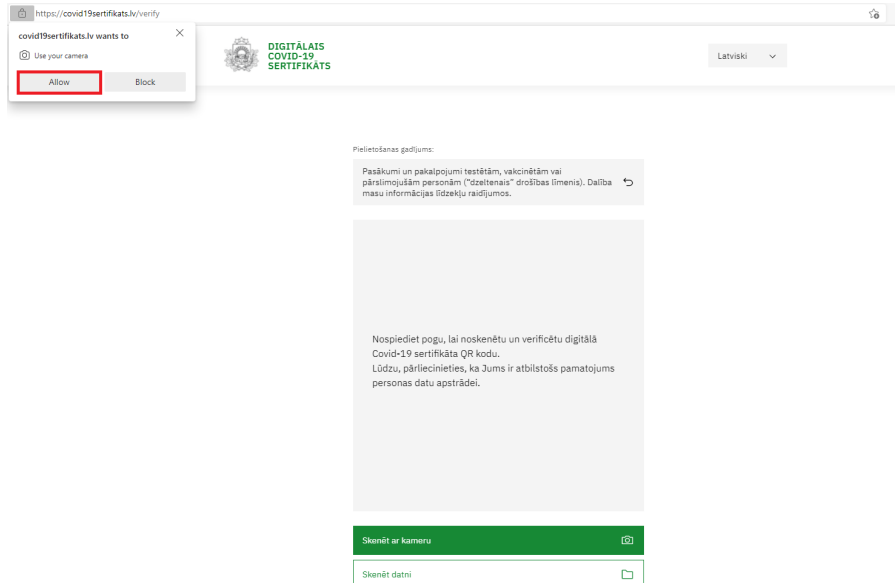

5) \*Fiziska sertifikāta gadījumā spiediet pogu "Skenēt ar kameru", kas aktivizēs kameras režīmu. Viedierīces kamera ir jāvērš pret digitālā sertifikāta QR kodu.

 \*\*Digitāla sertifikāta gadījumā spiediet pogu "Skenēt datni", kas atvērs faila meklētāja logu. Logā atveriet datora mapi, kurā atrodas sertifikāts, pēc tam atverot sertifikātu.

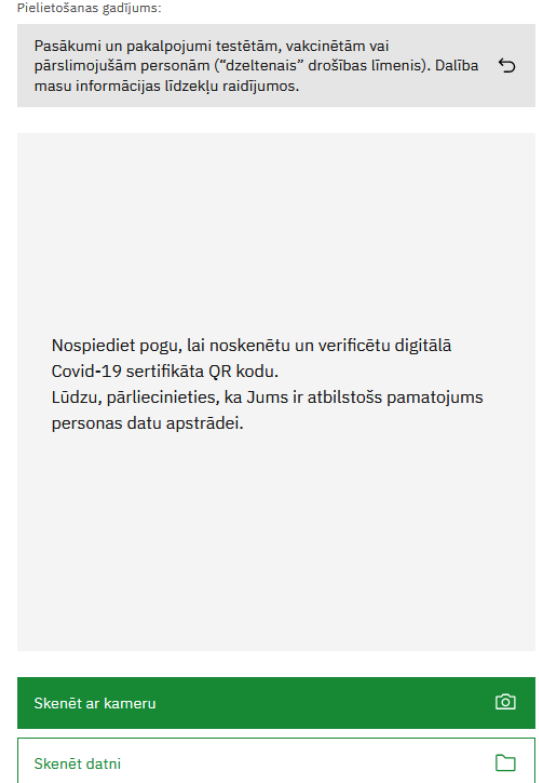

6) Jāapskata redzamais paziņojums.

#### Iespējamie paziņojumi pēc skenēšanas:

- $\blacksquare$  "DERĪGS" sertifikāts ir derīgs un atbilst pielietošanas gadījuma aprakstam;
- "NAV DERĪGS" sertifikāts nav derīgs, tas neatbilst pielietošanas gadījuma aprakstam;
- "Noskenētais QR kods neattiecas uz sertifikātu vai ir nepareizā formātā" nav uzrādīts digitālā Covid-19 sertifikāta QR kods vai uzrādītais sertifikāts ir parakstīts ar nederīgu atslēgu.
- Šādā gadījumā iedzīvotājam var ieteikt:
	- $\circ$  Pārbaudīt, vai tika uzrādīts pareizais QR koda attēls.
	- Pieslēgties<https://covid19sertifikats.lv/> un pārbaudīt, vai sertifikāts nav atsaukts un ir nepieciešams izveidot jaunu sertifikātu.

# Pārbaudīt setifikātu izmantojot mobilo lietotni.

Digitālo Covid-19 sertifikātu skenēšanu var veikt arī izmantojot mobilo lietotni "Covid19Verify". Lietotne ir piejama App Store (Apple viedierīcēm) un Google Play Store (Android viedierīcēm).

Mobilās lietotnes priekšrocība ir sertifikātu QR kodu skenēšana bez aktīva interneta pieslēguma, t.i. mobilās lietotnes atvēršanai un ielādei viedierīcē ir nepieciešams internets, savukārt turpmāko QR kodu skenēšanu 24 stundas var veikt bez pieslēgšanās internetam.

 $\circ$  Mobilo lietotni App Store vai Google Play Store var lejupielādēt bez maksas šajās saitēs:

■ Apple viedierīcēm: [https://apps.apple.com/lv/app/covid19verify/id1567368886?](https://apps.apple.com/lv/app/covid19verify/id1567368886?fbclid=IwAR1hQFb3fTJKmABRK_18REjHM9IplJoHeTniug94uYiJSJsM0mQxB6F0Wi4) [fbclid=IwAR1hQFb3fTJKmABRK\\_18REjHM9IplJoHeTniug94uYiJSJsM0mQxB6F0Wi4](https://apps.apple.com/lv/app/covid19verify/id1567368886?fbclid=IwAR1hQFb3fTJKmABRK_18REjHM9IplJoHeTniug94uYiJSJsM0mQxB6F0Wi4)

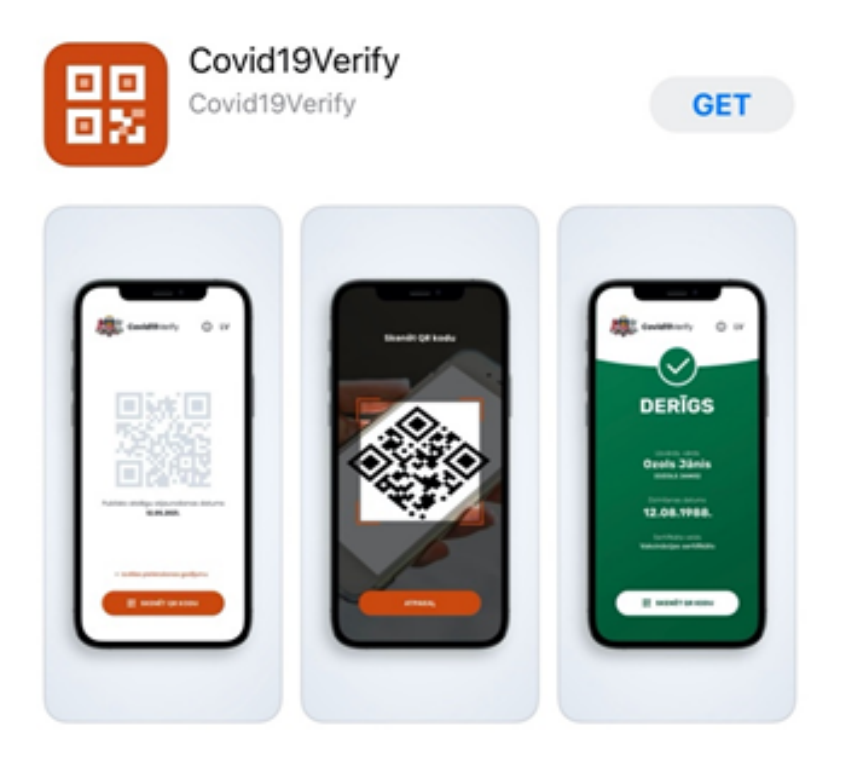

■ Android viedierīcēm:<https://play.google.com/store/apps/details?id=lv.verification.dgc&hl=lv&gl=US>

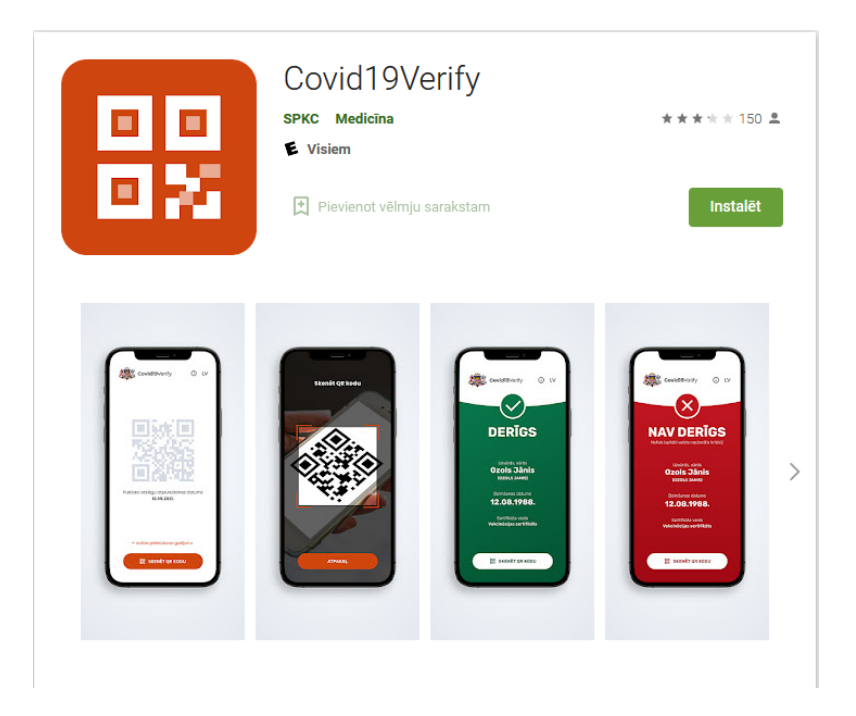

### Kas ir jāņem vērā, veicot skenēšanu?

- $\circ$  Jāņem vērā, ka pirms QR koda skanēšanas jāatļauj piekļuve ierīces kamerai. Pirmo reizi mēģinot skenēt QR kodu, pārlūks izvadīs uznirstošo paziņojumu ar jautājumu, vai vēlaties atļaut tīmekļvietnei [www.covid19sertifikats.lv](http://www.covid19sertifikats.lv) piekļūt ierīces kamerai. Šī piekļuve ir jāapstiprina.
- Digitālo Covid-19 sertifikātu var skenēt tikai ar tam speciāli pielāgotām QR kodu skenēšanas lietotnēm. Ar citiem QR kodu lasītājiem, kas nav pielāgoti sertifikātu skenēšanai, nebūs iespējams verificēt digitālo Covid-19 sertifikātu!

Video instrukcijas saite – [Kā verificēt jeb pārbaudīt digitālo Covid-19 sertifikātu?](https://www.youtube.com/watch?v=a5Em9t0t0Xk)

Digitālā Covid-19 sertifikāta saturs ir veidots atbilstoši ES vienotajam standartam. Sertifikātu var uzrādīt elektroniski (kā QR koda attēlu vai PDF viedierīcē) vai drukātā formātā.

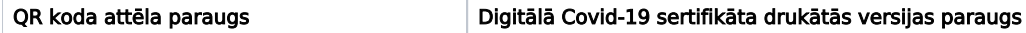

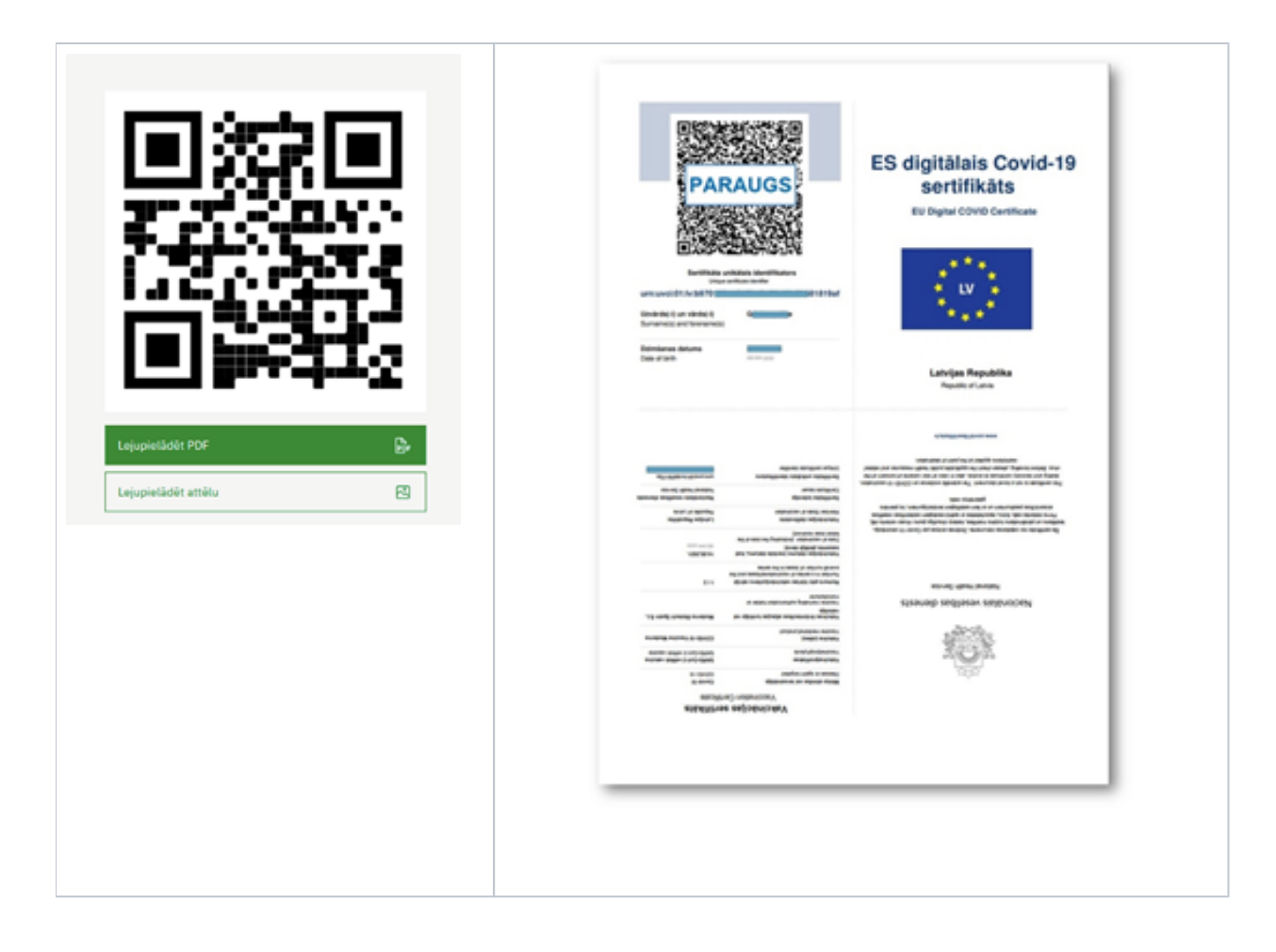

Digitālo sertifikātu QR kodus var skenēt:

- Jebkurš iedzīvotājs, lai pārbaudītu sava sertifikāta derīgumu;
- Pakalpojuma sniedzēja/pasākuma organizatoru norīkota persona vai kontrolējošā institūcija;
- Valsts policija un Valsts robežsardze (robežsardze izmantos speciāli pielāgotu skenēšanas risinājumu).

Digitālajiem Covid-19 sertifikātiem nav derīguma termiņa, bet tas ir noteikts faktam, kuru apliecina konkrētais sertifikāts:

- Sertifikāts par vakcināciju veicot skenēšanu, tiks atzīts par derīgu tikai tādā gadījumā, ja pēc Jannsen 1. potes vai Comirnaty, Moderna abu pošu saņemšanas ir pagājušas vismaz 14 dienas, savukārt AstraZeneca/Vaxzevria gadījumā no 22. līdz 90. dienai pēc 1. potes saņemšanas vai uzreiz pēc 2. potes saņemšanas.
- Sertifikāts par pārslimošanu veicot skenēšanu, tiks atzīts par derīgu tikai tādā gadījumā, ja pēc pozitīva testa (Koronovīrusa 2019-nCovRNS) rezultāta ir pagājušas vismaz 11 dienas (sertifikātaderīguma termiņš - 180 dienas).
- Sertifikāts par laboratoriskā testa rezultātu derīgums atkarībā no testa veida. NAAT tests ir derīgs 48 stundas, bet ātrais antigēna tests – 6 stundas.